#### **Wieso kann ich meinen Server im selben Subnetz nicht erreichen ? (Windows)**

Zur Sicherung der Servicequalität unseres Netzwerkes haben wir Änderungen vorgenommen, die es

nötig machen, dass Sie ebenfalls Änderungen an Ihrer Netzwerkkonfiguration durchführen, wenn Sie weiterhin andere Server in Ihrem Netzsegment erreichen wollen.

Diese Änderung im Netzwerk betrifft nicht die Internetanbindung, sondern nur die Konnektivität Ihres Servers mit dem lokalem Netzsegment.

Exemplarisch ist in diesem Artikel folgende IP-Konfiguration verwendet worden:

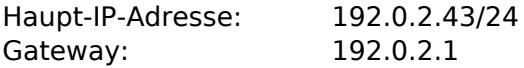

Unter Windows führen Sie die Anpassung wie folgt durch:

1) Zuerst öffnen Sie die Netzwerkverbindungen.

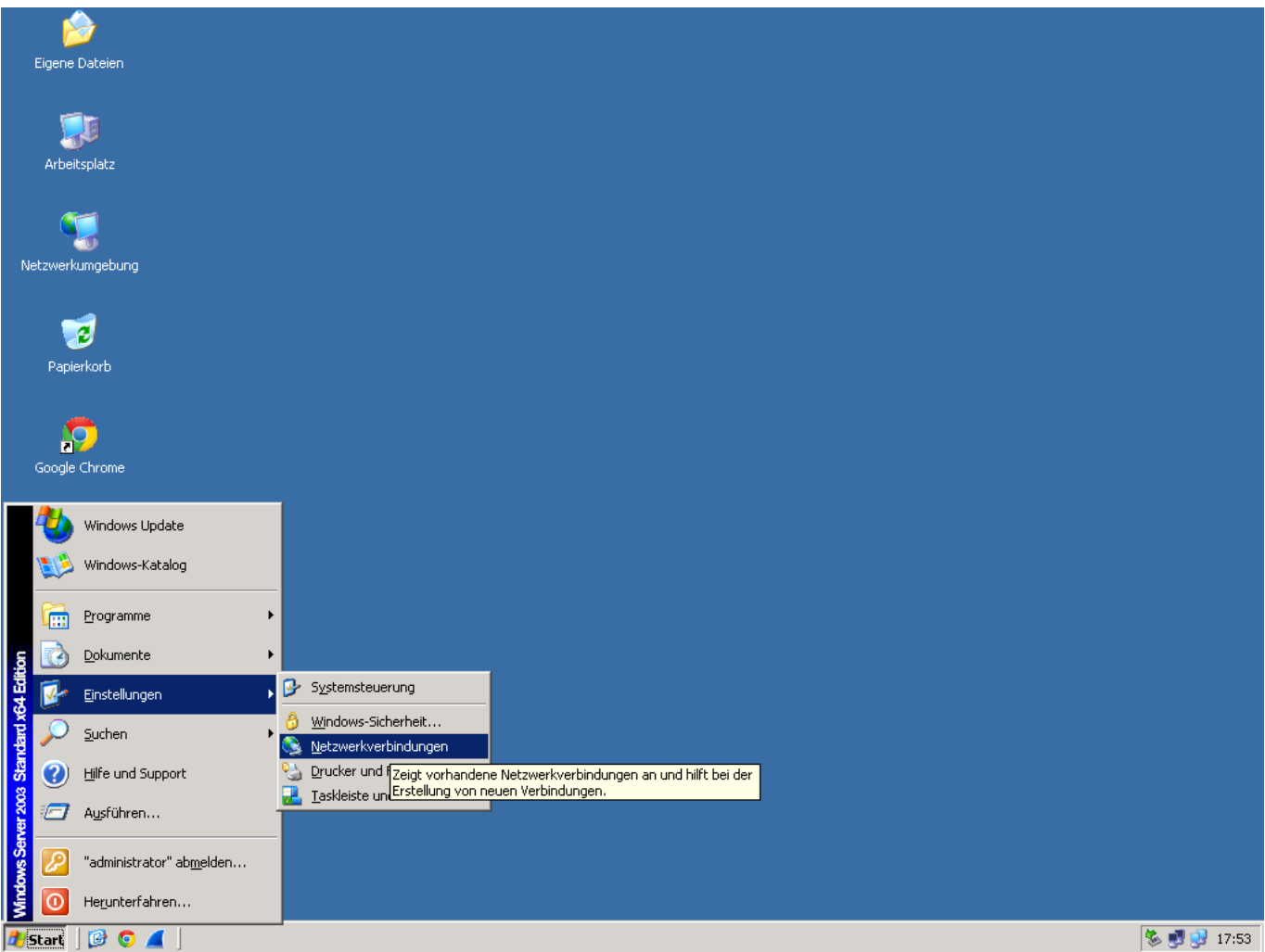

2) In der Auswahl der verfügbaren Netzwerkadapter wählen Sie den Adapter, welcher mit dem öffentlichen Netzwerk verbunden ist:

> Seite 1 / 4 **© 2024 myLoc managed IT AG <faq@myloc.de> | 28.04.2024 22:47** [URL: https://faq.myloc.de/index.php?action=faq&cat=13&id=360&artlang=de](https://faq.myloc.de/index.php?action=faq&cat=13&id=360&artlang=de)

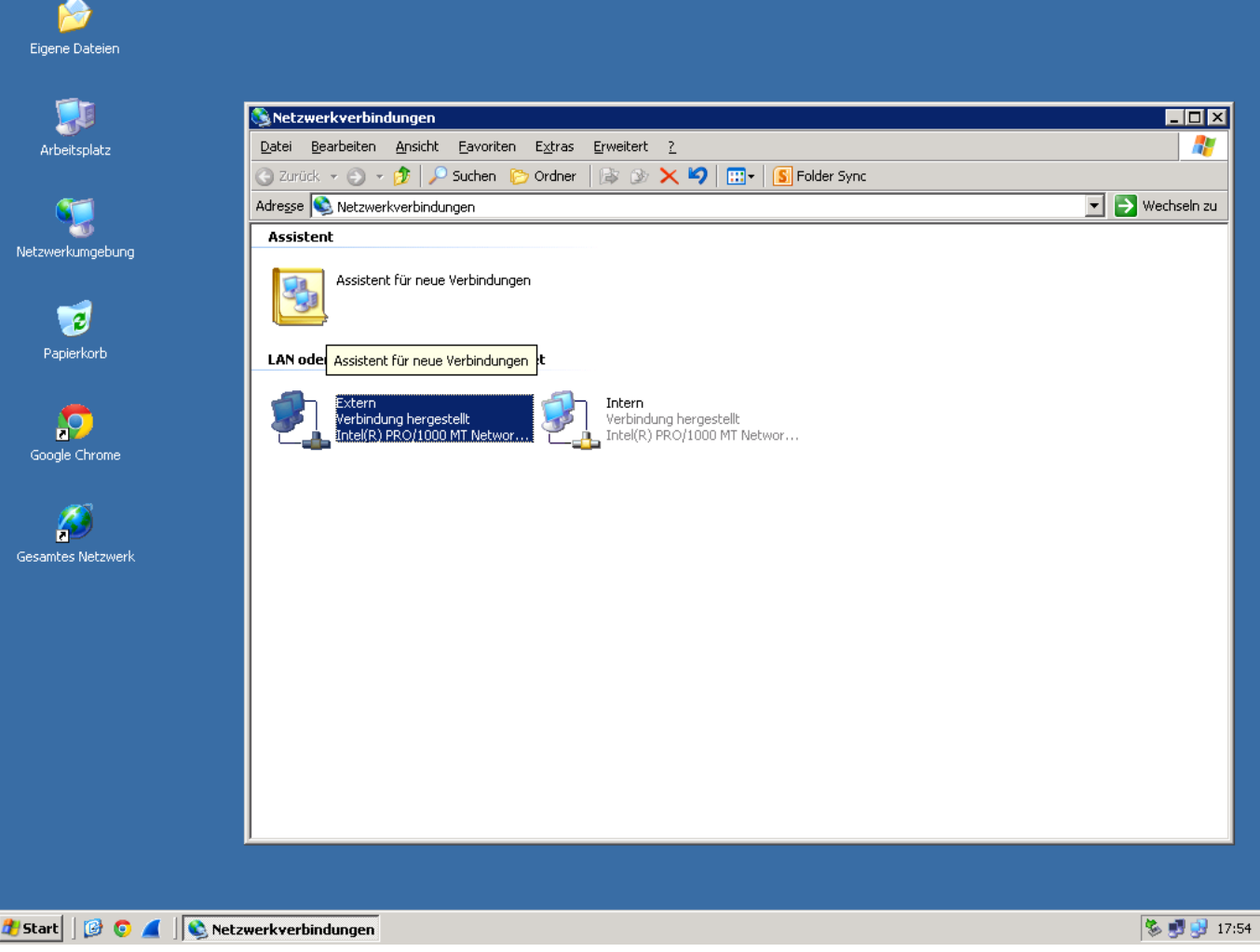

3) In dem Statusfenster, welches sich öffnet, wählen Sie den Button "Eigenschaften". In dem folgendem Fenster markieren Sie "Internetprotokoll (TCP/IP)" und klicken erneut auf dem Button "Eigenschaften".

Sie sollten nun die aktuelle Netzwerkkonfiguration sehen:

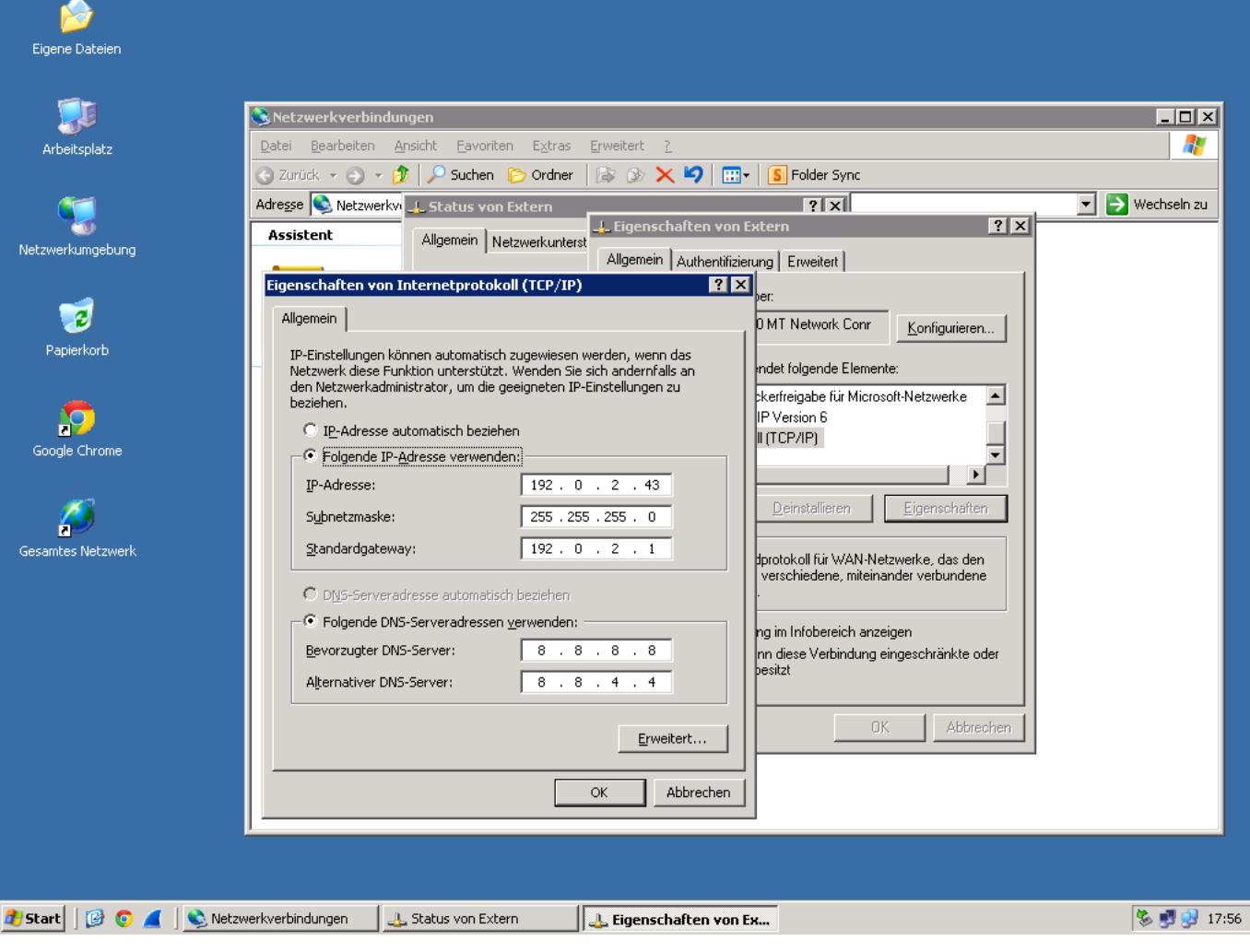

4) Nun ändern Sie die Subnetzmaske der IP-Adresse auf 255.255.255.255:

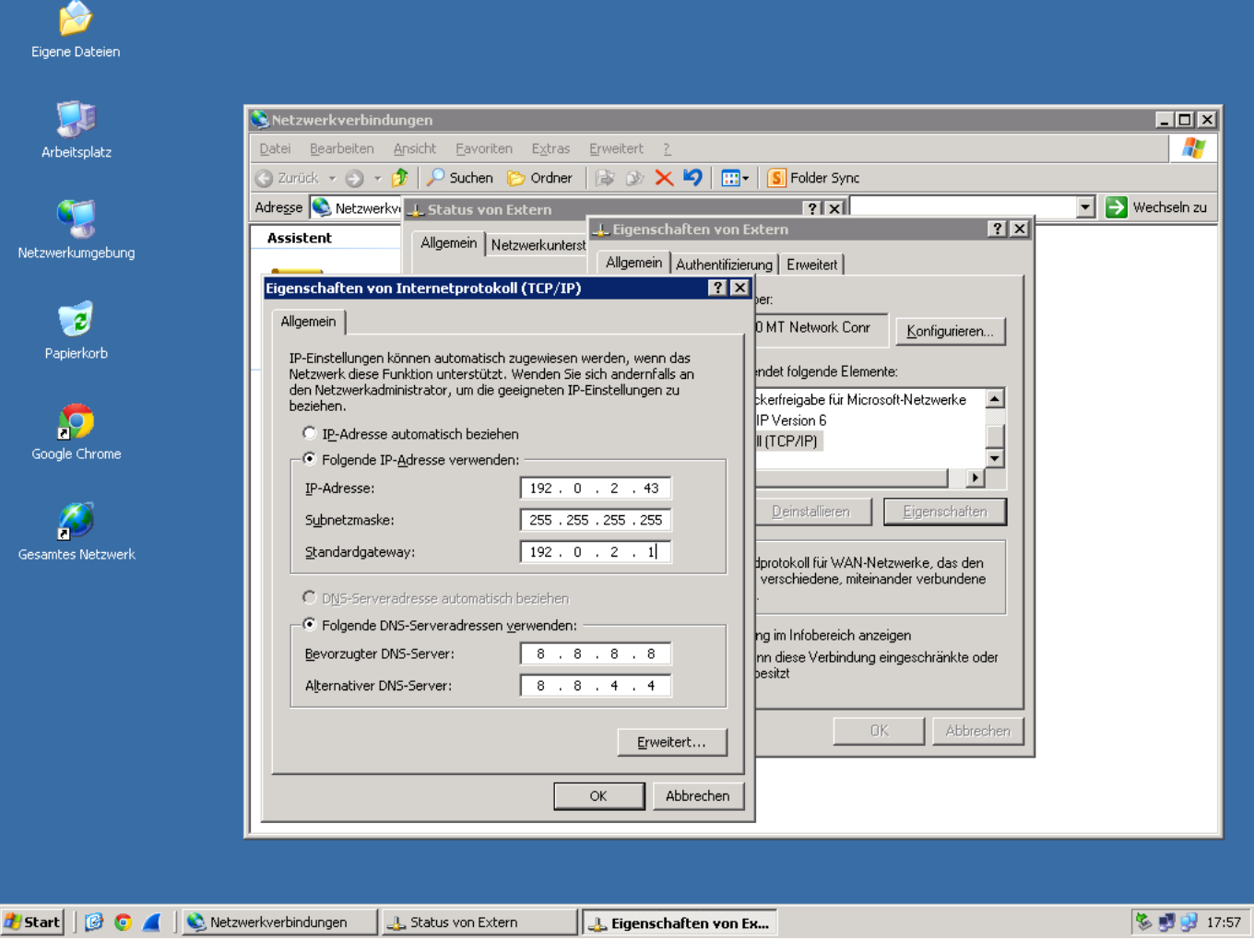

Die Anpassung wurde abgeschlossen. Sollten Sie noch Fragen haben, steht unser Support Ihnen gerne zur Verfügung.

Eindeutige ID: #1516 Verfasser: Bettina Brauer Letzte Änderung: 2021-04-15 11:03